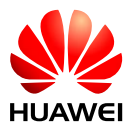

## **HUAWEI**

## **Processus : Mise à jour mot de passe Wi-fi pour le client**

**Version 4 Date 2023-11-23 Auteur Michael Blatter**

- $\sqrt{\frac{1}{2}}$   $\sqrt{\frac{1}{16}}$  oute 192% 11:19  $\sqrt{?}$  $\bigg\langle$ Connecter **Connexion manuelle** Historique de connexion SUN2000-10KTL-M1 <sup>≥</sup> (Connexion) HV2160114411  $\overline{\phantom{a}}$ 09-juin-2022 20:17
- 1. Se connecter avec Fusion Solar à l'onduleur en wifi (si nécessaire avec le mot de passe « Changeme »)

2. Sélectionner le profil utilisateur

Utiliser le mot de passe par défaut : « Installateur123 »

- $\div$ <sub>X/4</sub>  $^{4G+}_{4V}$  1 volte 190 % 13:49 固 SUN2000-10KTL-M1  $\langle$  $\ddotsc$ Arrêt : arrêt inattendu Statut de communication<br>**Signal de WLAN correct** Statut de la gestion du reseau<br>Connexion établie  $\begin{picture}(20,20) \put(0,0){\line(1,0){10}} \put(15,0){\line(1,0){10}} \put(15,0){\line(1,0){10}} \put(15,0){\line(1,0){10}} \put(15,0){\line(1,0){10}} \put(15,0){\line(1,0){10}} \put(15,0){\line(1,0){10}} \put(15,0){\line(1,0){10}} \put(15,0){\line(1,0){10}} \put(15,0){\line(1,0){10}} \put(15,0){\line(1,0){10}} \put(15,0){\line(1$  $\mathbb{C}$  $\bullet$ Aujourd'hui  $0.000$  kw Puissance active  $0.00$ kwh  $0.00$ kwh
- 3. Aller dans le menu
- 4. Cliquer sur "Paramètres" $\div$ <sub>X/4</sub>  $^{4G+}_{4b}$  /  $^{4G+}$  /  $^{4G+}$  90 % 13:49 **E** SUN2000-10KTL-M1  $\lt$  $\ddotsc$ Arrêt : arrêt inattendu **HUAWEI**  $\sim$ Surveillance de périphérique Aujourd'h  $\cdot$   $\mathbb{C}$ Alarme  $(\bot)$ Puissance a <sup>水</sup> Courbe puiss.  $\left( \right)$ Stat. de rdmt énergétique {o} Paramètres À propos  $(i)$ 
	-

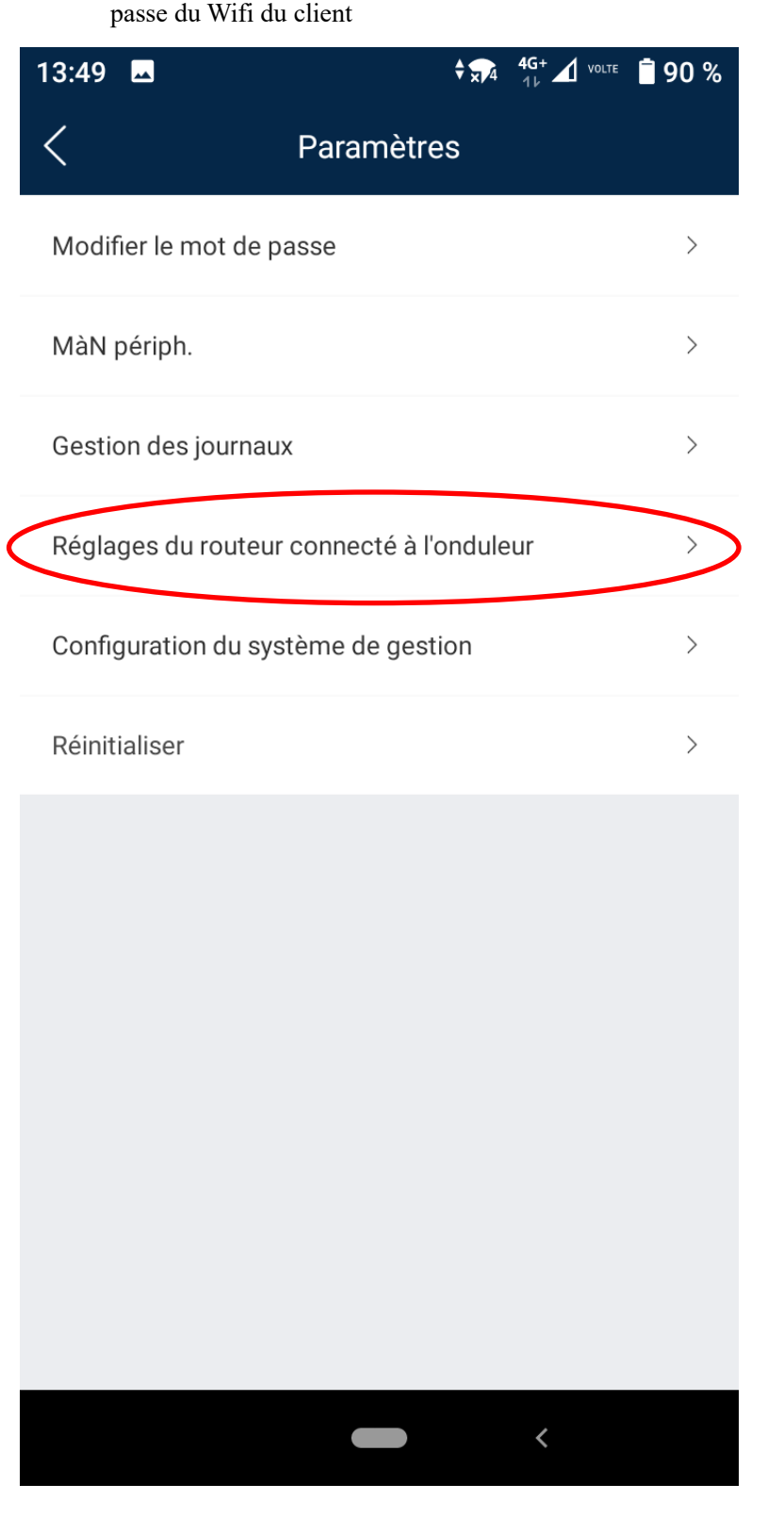

5. Aller sur Réglages du routeur connecté à l'onduleur et donner le nouveau mot de passe du Wifi du client